### *ComplyRelax's Updates*

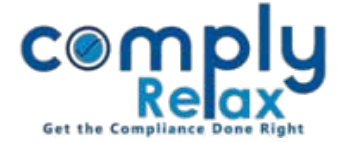

## **ANNUAL COMPLIANCE REPORT**

Dear users,

Greetings of the day!,

We have added a new feature to the dashboard i.e. generation Annual Compliance Report.

This reports gets generated automatically on the basis of information added by you in the system. You can also make changes to this report according to your requirements.

Please follow below mentioned instructions:

# **STEP 1: ADD DRAFT FORMAT INTO YOUR ACCOUNT:**

## *Dashboard*  $\triangle$  *Secretarial Practice*  $\triangle$  *Repository*  $\triangle$  *Standard Repository*

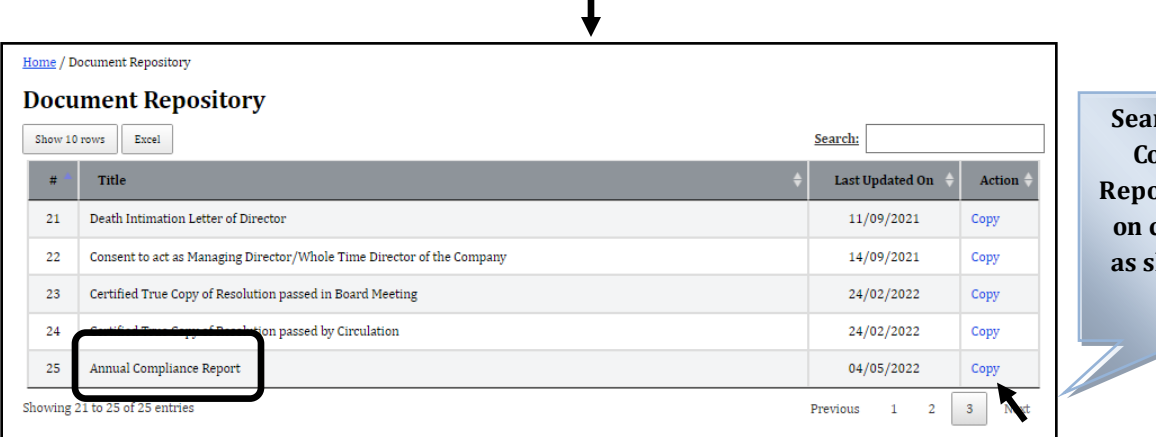

**Search "Annual Compliance Report" and click on copy button as shown in the image.**

#### **STEP 2: GENERATING REPORT:**

 *Reports Annual Compliance Report Dashboard*  $\Rightarrow$  *Client*  $\Rightarrow$  *Select Company*  $\Rightarrow$  *Compliance Manager* 

**Select FY -> Enter the date -> Select Signatory-> View/Download**

You make changes to the content according to your requirement.

#### *Dashboard ⇒ Secretarial Practice ⇒ Repository ⇒ Search this documents & click on edit button*

You can also add any new content to this document using this edit feature.

*Private Circulation only*